### More Information

- To learn about the features and advanced options available on your computer, click Start→ All Programs→ Dell Help Documentation or go to dell.com/support.
- To contact Dell for sales, technical support, or customer service issues, go to **dell.com/contactdell**.

### 更 多 信 息

- 要了解计算机上可用的功能和高级选项,请单击**开始→ 所有** 程序→ Dell 帮助文档或转至 dell.com/support。
- 如要联系 Dell 有关销售、技术支持或客户服务问题,则转至 dell.com/contactdell。

### 更 多 資 訊

- 如要進一步瞭解您電腦的功能和進階選項,請按一下**開始→** 所有程式→ Dell 說明文件,或造訪網頁 dell.com/support。
- 如要與 Dell 洽詢有關銷售、技術支援或客戶服務事宜,請造 訪網頁 dell.com/contactdell。

### 詳 細 情 報

- コンピューターで使用可能な機能、および詳細オプション については、スタート→ すべてのプログラム→ Dell ヘルプ ドキュメント の順にクリックするか、dell.com/support に アクセスしてください。
- Dell のセールス、テクニカルサポート、カスタマーサービ スに問い合わせる場合は**、dell.com/contactdell** にアクセス してください。

端 口 14. USB 2.0 端口 **15.** USB 3.0 端口(2 个)

11. Power-status light

13. 耳机和麦克风组合(头带式耳机)

13. 耳機和麥克風組合連接埠 (耳麥)

### 세 부 정 보

- 컴퓨터에서 사용 가능한 기능 및 고급 옵션에 대해 알아보려 면 **시작→ 모든 프로그램→ Dell 도움말 문서** 또는 웹 사이트 (dell.com/support)를 참조하십시오.
- 판매, 기술 지원 또는 고객 서비스 문제와 관련하여 Dell로 연 락하려면 dell.com/contactdell을 참조하십시오.

9. 電池狀態指示燈 10. 硬碟機活動指示燈 11. 電源狀態指示燈 12. 觸 控 墊

14. USB 2.0 連接埠 **15.** USB 3.0 連接埠 (2) 16. 網路連接埠

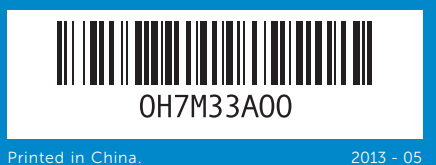

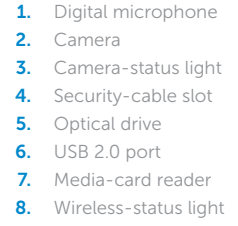

5. Optical

2. 摄像头

combo (headset) port

16. Network port 17. HDMI port

> 16. 网络端口 17. HDMI 端口 18. 电源适配器端口 19. 电源按钮

17. HDMI 連接埠 18. 電源變壓器連接埠 19. 電源按鈕

- 18. Power-adapter port
- 19. Power button
- **13.** Headphone and microphone

inspiron

2. 攝 影 機

5. 光 碟 機

2. カメラ

Para más detalles, lea la información de seguridad que se envía con el equipo. Para obtener información sobre las mejores prácticas de seguridad, consulte<br>**dell.com/regulatory\_compliance**.

2. 카 메 라

- 1. 数字麦克风
- 3. 摄像头状态指示灯 4. 安全缆线孔 **5.** 光盘驱动器 6. USB 2.0 端口
- 7. 介质卡读取器 8. 无线状态指示灯
- 1. 數位麥克風
- 3. 攝影機狀態指示燈 4. 安全纜線插槽
- 6. USB 2.0 連接埠 7. 媒體讀卡器 8. 無線狀態指示燈
- 1. デジタルマイク
- 3. カメラステータスライト 4. セキュリティケーブルスロット 5. オプティカルドライブ 6. USB 2.0 ポート
- **7.** メディアカードリーダー 8. ワイヤレスステータスライト
- 1. 디 지 털 마 이 크 3. 카메라 상태 표시등 4. 보안 케이블 슬롯
- 5. 광학 드라이브 6. USB 2.0 포트 7. 미디어 카드 판독기 8. 무선 상태 표시등

9. Battery-status light **10.** Hard-drive activity light

12. Touchpad

**14.** USB 2.0 port **15.** USB 3.0 ports (2)

9. 电池状态指示灯 10. 硬盘驱动器活动指示灯 11. 电源状态指示灯 12. 触摸板

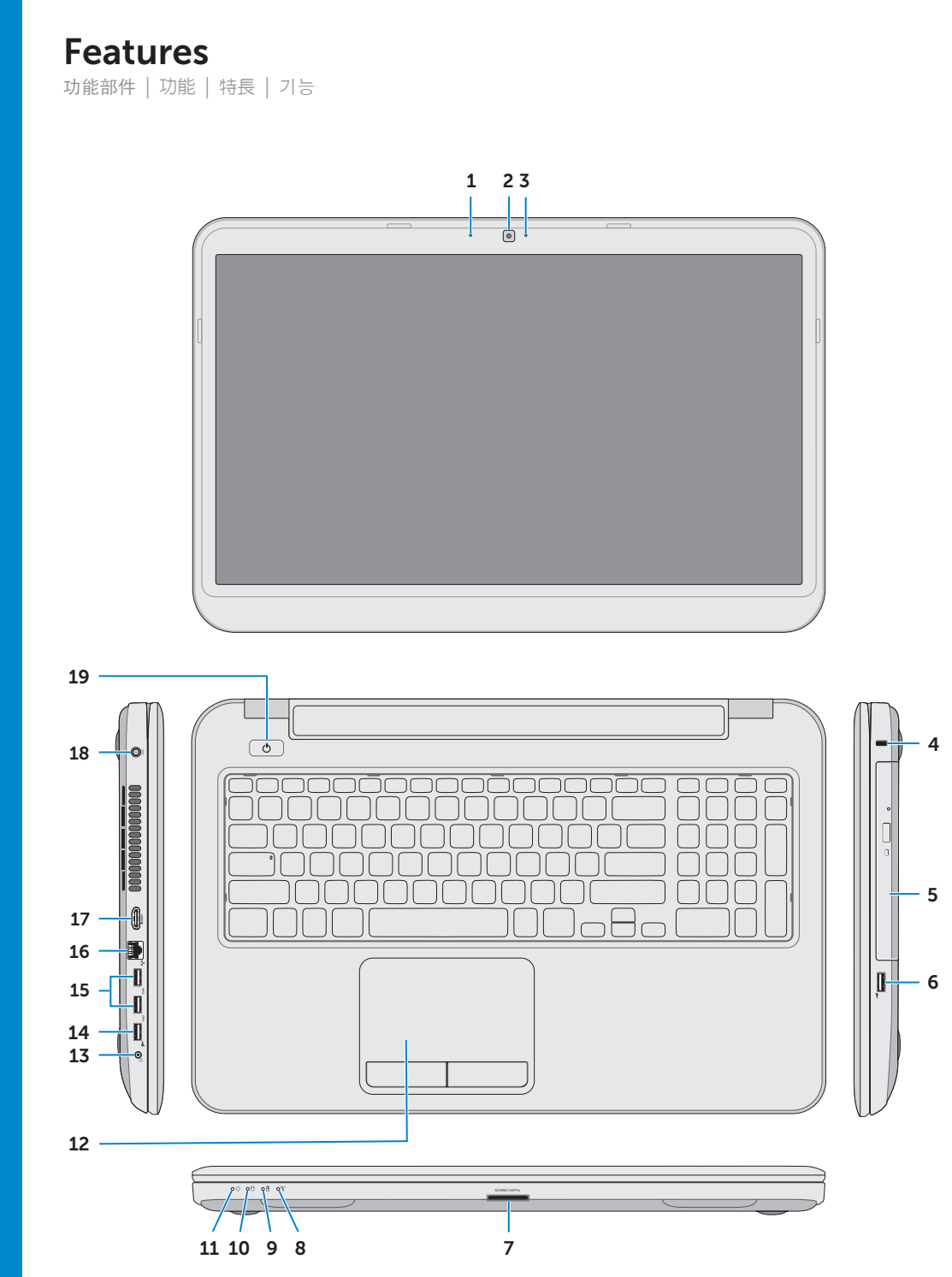

# Quick Start Guide

快速入门指南 | 快速入門指南 クイックスタートガイド | 빠른 시작 안 내 서

- 9. バッテリーステータスライト 16. ネットワークポート 10. ハードドライブアクティビティ - 17. HDMI ポート ラ イ ト 11. 電源ステータスライト 12. タッチパッド **13.** ヘッドフォンおよびマイクコンボ (ヘッドセット)ポート 14. USB 2.0 ポート **15.** USB 3.0 ポート(2) 18. 電源アダプターポート 19. 電源ボタン
- 9. 배터리 상태 표시등 10. 하드 드라이브 작동 표시등 11. 전원 상태 표시등 12. 터치패드 13. 헤드폰 및 마이크 콤보(헤드셋) 포트 14. USB 2.0 포트 15. USB 3.0 포트(2개) 16. 네트워크 포트 17. HDMI 포트 18. 전원 어댑터 포트 19. 전원 버튼

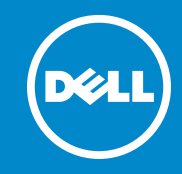

#### © 2013 Dell Inc.

Dell ™, the DELL logo, and Inspiron ™ are trademarks of Dell Inc. Windows ® is either a trademark or registered trademark of Microsoft Corporation in the United States and/or other countries.

Regulatory model: P17E | Type: P17E002

Computer model: Inspiron 3737/5737

#### © 2013 Dell Inc.

Dell™、DELL 徽标和 Inspiron™ 均为 Dell Inc. 的商标;Windows® 是 Microsoft Corporation 在美国和/或其他国家或地区的商标或注册商标。

管制型号:P17E | 类型:P17E002

计算机型号:Inspiron 17-3737/Inspiron 17R-5737

#### © 2013 Dell Inc.

- Dell™、DELL 標徽和 Inspiron™ 為 Dell Inc. 的商標:Windows® 為<br>Microsoft Corporation 在美國及/或其他國家的商標或註冊商標。
- 安規型號:P17E | 類型:P17E002

電腦型號:Inspiron 3737/5737

#### © 2013 Dell Inc.

Dell™、DELL のロゴ、Inspiron™ は Dell Inc. の商標です。Windows® は 米国、および/またはその他の国における Microsoft Corporation<br>の商標、または登録商標です。

規制モデル:P17E | タイプ:P17E002

コンピューターモデル:Inspiron 3737/5737

#### © 2013 Dell Inc.

Dell™, DELL 로고 및 Inspiron™은 Dell Inc.의 상표입니다. Windows® Dell™, DELL 로고 및 Inspiron™은 Dell Inc.의 상표입니다. Windows®는<br>미국 및/또는 기타 국가에서 Microsoft Corporation의 상표 또는 등<br>록 상표입니다.

규정 모델: P17E | 종류: P17E002

컴퓨터 모델: Inspiron 3737/5737

17/17R

### Información para la NOM o Norma Oficial Mexicana (Solo para México)

La siguiente información afecta a los dispositivos descritos en este documento de acuerdo a los requisitos de la Normativa Oficial Mexicana (NOM):

#### Importador:

- Dell México S.A. de C.V. Paseo de la Reforma 2620 – Piso 11°
- Col. Lomas Altas
- 11950 México, D.F.
- Número de modelo normative: P17E Voltaje de entrada: 100 V CA – 240 V CA Intensidad de entrada (máxima): 1,50 A/1,60 A/ 1,70 A/2,50 A
- Frecuencia de entrada: 50 Hz 60 Hz
- Corriente de salida: 3,34 A/4,62 A
- Tensión nominal de salida: 19,50 VCC

# Function Keys

功能键 | 功能鍵 | ファンクションキー | 기능 키

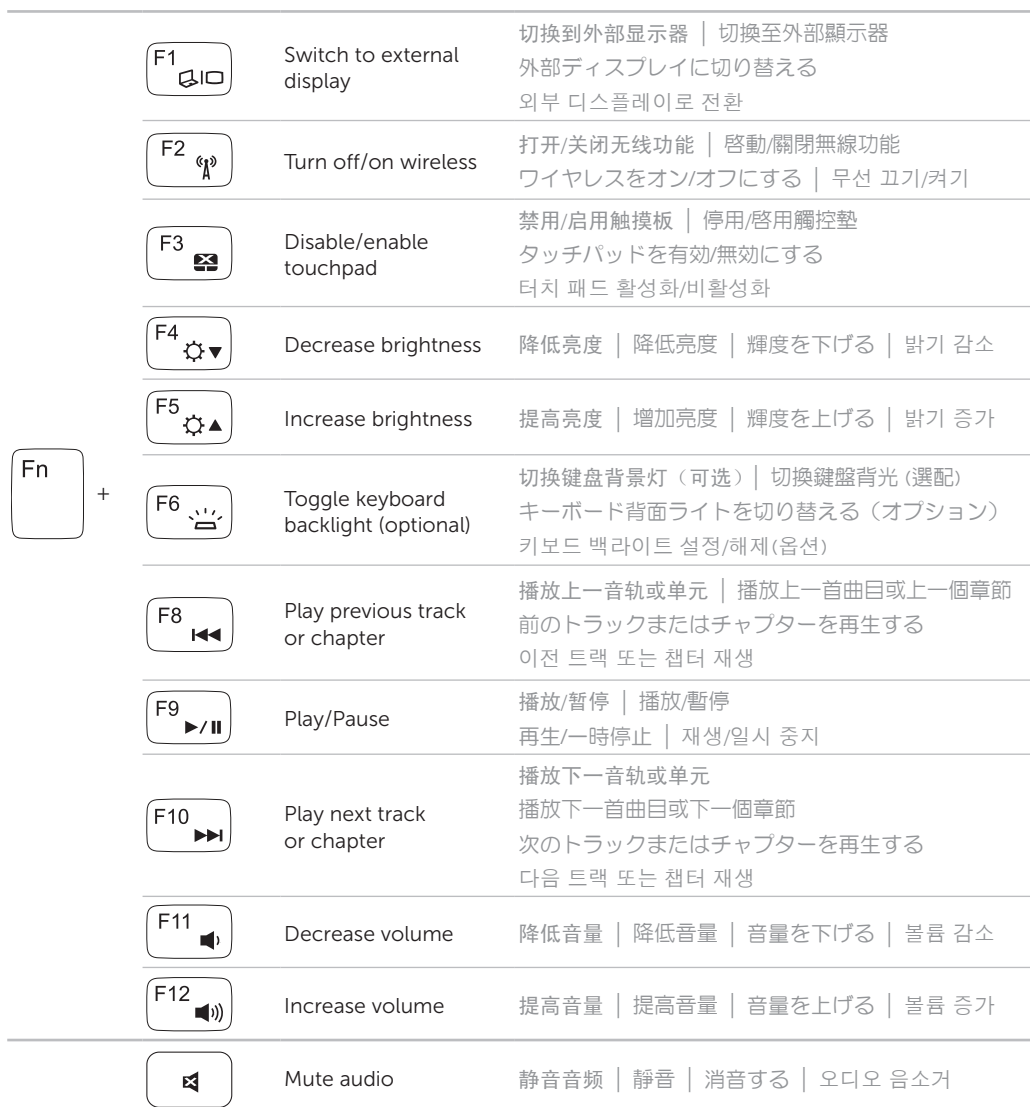

Wireless ON Wireless OFF 无线功能开 无线功能关 啟動無線 關閉無線 [ui]) 國  $14:26$ <br> $20-09-201$ 14:03<br>20-09-2011  $\mathbb{R}^N$   $\sim$  8  $\mathbb{R}^N$ ワイヤレスオフ ワイヤレスオン 무선 켜기 무선 끄기illa<del>n</del>al

连接网络电缆(可选)| 連接網路纜線 (可選) ネットワークケーブルを接続する(オプション)| 네트워크 케이블을 연결합니다(옵션)

# Connect the network cable (optional) 1

连接电源适配器 | 連接電源變壓器 電源アダプターを接続する | 전원 어댑터를 연결합니다

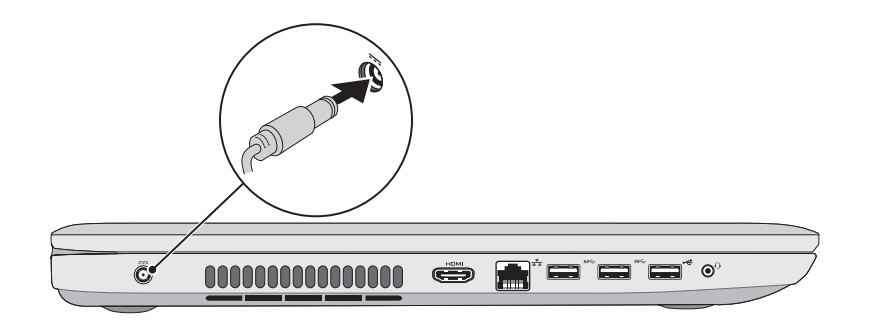

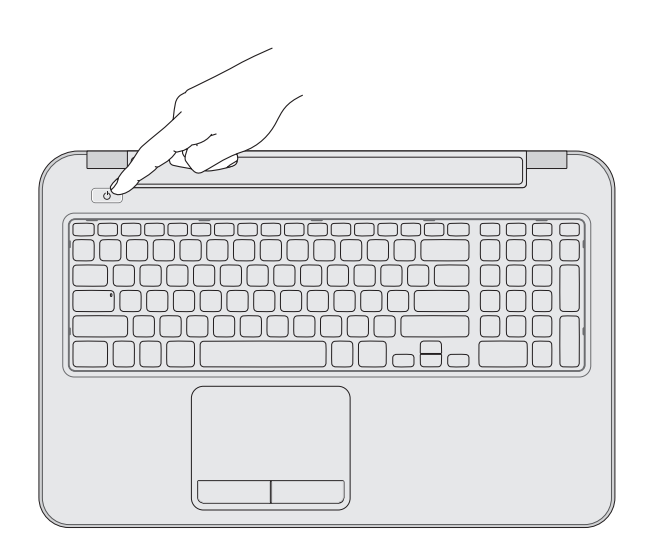

# 3 Press the power button

按下电源按钮 | 按下電源按鈕 電源ボタンを押す | 전원 버튼을 누릅니다

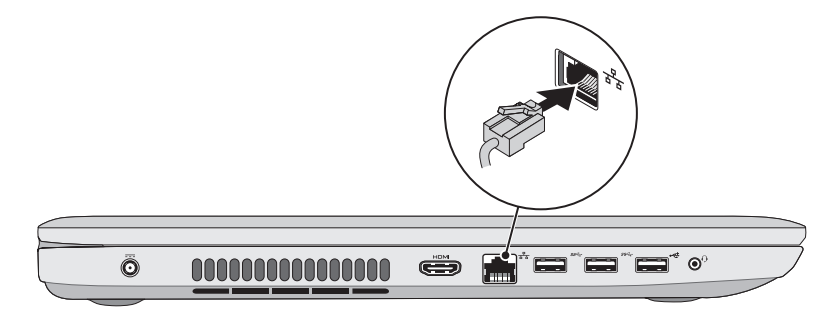

### 2 Connect the power adapter

# 4 Complete Windows setup

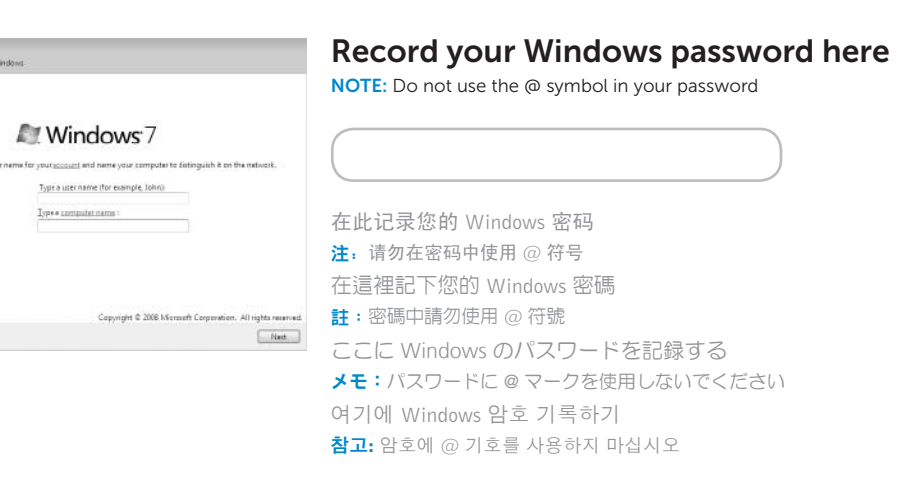

完成 Windows 安装程序 | 完成 Windows 設定 Windows セットアップを完了する | Windows 설치 완료

esi Set Up Windows

# Service tag and regulatory labels

服务标签和管制标签 | 服務標籤和法規標籤 サービスタグおよび規制ラベル | 서비스 태그 및 규정 라벨

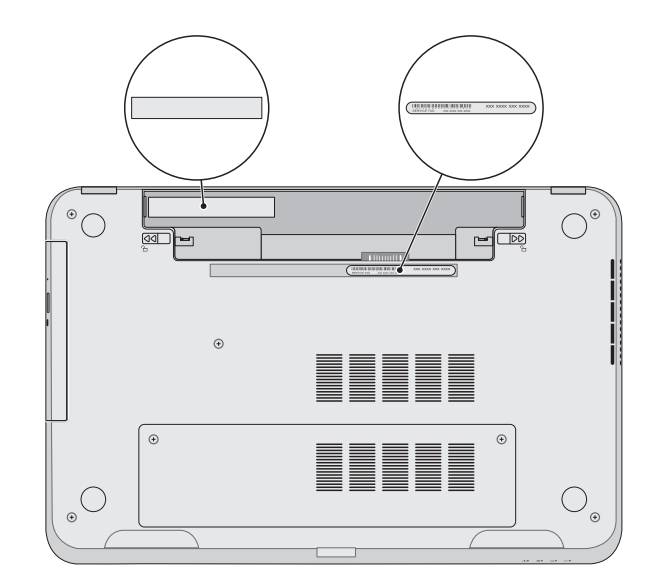

## Check wireless status 5

检查无线功能状态 | 檢查無線狀態 ワイヤレスのステータスをチェックする | 무선 상태 확인